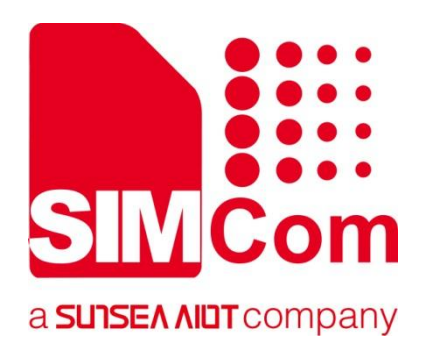

# **SIM7028 Series\_Network Search\_Application Note**

**LPWA Module**

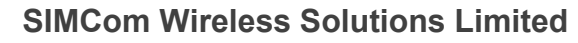

SIMCom Headquarters Building, Building 3, No. 289 Linhong Road, Changning District, Shanghai P.R. China Tel:86-21-31575100 Support: support@simcom.com www.simcom.com

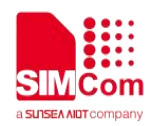

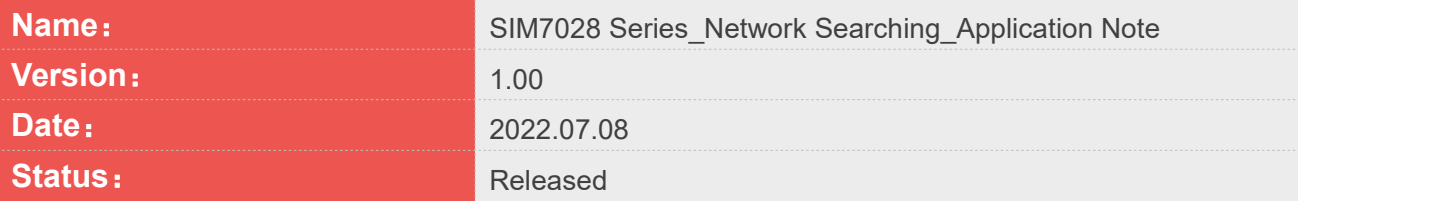

#### **GENERAL NOTES**

SIMCOM OFFERS THIS INFORMATION AS A SERVICE TO ITS CUSTOMERS, TO SUPPORT APPLICATION AND ENGINEERING EFFORTS THAT USE THE PRODUCTS DESIGNED BY SIMCOM. THE INFORMATION PROVIDED IS BASED UPON REQUIREMENTS SPECIFICALLY PROVIDED TO SIMCOM BY THE CUSTOMERS. SIMCOM HAS NOT UNDERTAKEN ANY INDEPENDENT SEARCH FOR ADDITIONAL RELEVANT INFORMATION, INCLUDING ANY INFORMATION THAT MAY BE IN THE CUSTOMER'S POSSESSION. FURTHERMORE, SYSTEM VALIDATION OF THIS PRODUCT DESIGNED BY SIMCOM WITHIN A LARGER ELECTRONIC SYSTEM REMAINS THE RESPONSIBILITY OF THE CUSTOMER OR THE CUSTOMER'S SYSTEM INTEGRATOR. ALL SPECIFICATIONS SUPPLIED HEREIN ARE SUBJECT TO CHANGE.

#### **COPYRIGHT**

THIS DOCUMENT CONTAINS PROPRIETARY TECHNICAL INFORMATION WHICH IS THE PROPERTY OF SIMCOM WIRELESS SOLUTIONS LIMITED COPYING, TO OTHERS AND USING THIS DOCUMENT, ARE FORBIDDEN WITHOUT EXPRESS AUTHORITY BY SIMCOM. OFFENDERS ARE LIABLE TO THE PAYMENT OF INDEMNIFICATIONS. ALL RIGHTS RESERVED BY SIMCOM IN THE PROPRIETARY TECHNICAL INFORMATION, INCLUDING BUT NOT LIMITED TO REGISTRATION GRANTING OF A PATENT, A UTILITY MODEL OR DESIGN. ALL SPECIFICATION SUPPLIED HEREIN ARE SUBJECT TO CHANGE WITHOUT NOTICE AT ANY TIME.

#### **SIMCom Wireless Solutions Limited**

SIMCom Headquarters Building, Building 3, No. 289 Linhong Road, Changning District, Shanghai P.R. China Tel: +86 21 31575100 Email: simcom@simcom.com

#### **For more information, please visit:** https://www.simcom.com/download/list-863-en.html

**For technical support, or to report documentation errors, please visit:**

https://www.simcom.com/ask/ or email to: support@simcom.com

Copyright © 2023 SIMCom Wireless Solutions Limited All Rights Reserved.

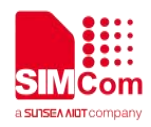

# <span id="page-2-0"></span>**About Document**

# <span id="page-2-1"></span>**Version History**

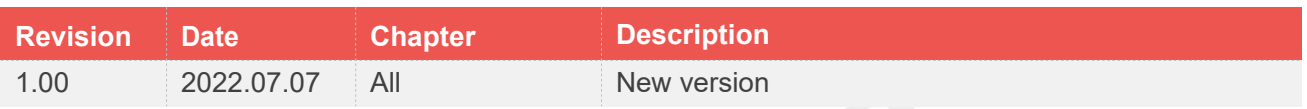

# <span id="page-2-2"></span>**Scope**

#### **This document applies to the following products**

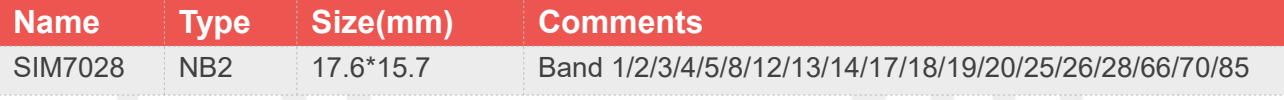

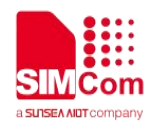

# <span id="page-3-0"></span>**Contents**

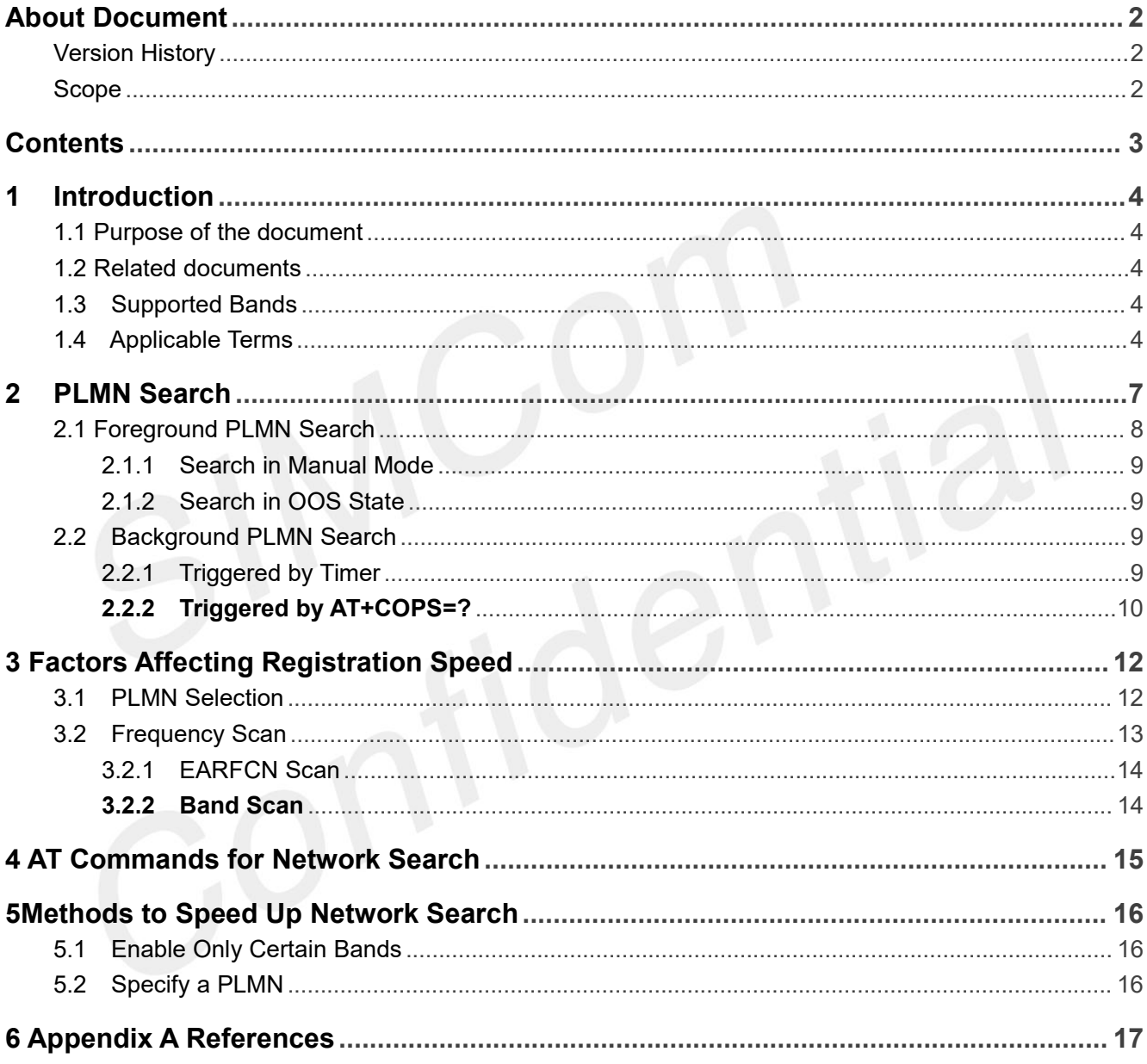

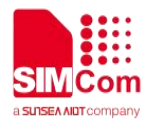

# <span id="page-4-0"></span>**1 Introduction**

### <span id="page-4-1"></span>**1.1 Purpose of the document**

Based on module AT command manual, this document will introduce Network Searching application process on SIM7028 series of module,developers could understand and develop application quickly and efficiently based on this document.

#### <span id="page-4-2"></span>**1.2 Related documents**

[1] SIM7028 Series\_AT Command Manual

### <span id="page-4-3"></span>**1.3 Supported Bands**

The frequency band supported by the module are B1, B2, B3, B4, B5, B8, B12, B13, B17, B18, B19, B20, B25, B28, B66, B70, and B85.

### <span id="page-4-4"></span>**1.4 Applicable Terms**

For the purposes of the present document, the following terms and definitions apply:

**Acceptable Cell:** This is a cell on which a UE can always attempt emergency calls. It must satisfy certain conditions specified for A/Gb mode in 3GPP TS 43.022, for Iu mode in 3GPP TS 25.304, and for S1 mode in 3GPP TS 36.304. For modules that support only the Cat NB mode, there is no acceptable cell.

**Available PLMN:** One or more PLMN(s) for which the UE has found at least one cell and read its PLMN identity(ies).

**Camped on a cell:** UE has completed the cell selection/reselection process and has chosen a cell. The UE monitors system information and (in most cases) paging information.

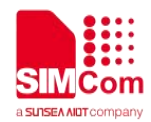

**EHPLMN:** Any of the PLMN entries contained in the Equivalent HPLMN list stored on the USIM.

**Equivalent HPLMN list:** To allow provision for multiple HPLMN codes, PLMN codes that are present within this list shall replace the HPLMN code derived from the IMSI for PLMN selection purposes. This list is stored on the USIM and is known as the EHPLMN list. The EHPLMN list may also contain the HPLMN code derived from the IMSI. If the HPLMN code derived from the IMSI is not present in the EHPLMN list then it shall be treated as a Visited PLMN for PLMN selection purposes.

**Equivalent PLMN list:** List of PLMNs considered as equivalent by the UE for cell selection, cell reselection, and handover according to the information provided by the NAS.

**Home PLMN:** This is a PLMN where the MCC and MNC of the PLMN identity match the MCC and MNC of the IMSI. Matching criteria are defined in Annex A in 3GPP TS 23.122.

**In NB-S1 mode:** Indicates this paragraph applies only to a system which operates in NB-S1 mode. For a multi-access system this case applies if the current serving radio access network provides access to network services via E-UTRA by NB-IoT. An NB-only module always works in NB-S1 mode.

**Narrow Band Internet of Things (NB-IoT):** NB-IoT is a non-backward compatible variant of E-UTRAN supporting a reduced set of functionalities. NB-IoT allows access to network services via E-UTRA with a channel bandwidth limited to 180 kHz.

**Registered PLMN (RPLMN):** This is the PLMN on which certain LR outcomes have occurred. In a shared network the RPLMN is the PLMN defined by the PLMN identity of the CN operator that has accepted the LR.

**Selected PLMN:** This is the PLMN that has been selected according to subclause 3.1 in 3GPP 23.122, either manually or automatically.

**Visited PLMN:** This is a PLMN different from the HPLMN (if the EHPLMN list is not present or is empty) or different from an EHPLMN (if the EHPLMN list is present).

**HPPLMN:** If the MS is ina VPLMN, the MS shall periodically attempt to obtain service on its HPLMN (if the EHPLMN list is not present or is empty) or one of its EHPLMNs (if the EHPLMN list is present) or a higher priority PLMN/access technology combinations listed in "user controlled PLMN selector" or "operator controlled PLMN selector" by scanning in accordance with the requirements applicable to i), ii) and iii) as defined in the Automatic Network Selection Mode in subclause 4.4.3.1.1 in 3GPP 23.122. These PLMNs on which the UE attempts to obtain service are HPPLMNs.

**FFHPPLMN:** The FastFirstHigherPriorityPLMNSearch leaf indicates whether the UE performs the first search for a higher priority PLMN after at least 2 minutes and at most T minutes upon entering a VPLMN as specified in 3GPP TS 23.122.

**Suitable Cell:** This is a cell on which a UE may camp. For a E-UTRA cell, the criteria are defined in subclause 4.3 in 3GPP TS 23.122.

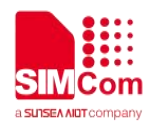

**OOS:** When a UE has searched all the bands it supports but fails to find a suitable cell, it enters the OOS state, where it tries to search for an available PLMN at certain intervals.

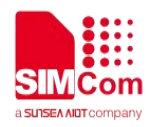

# <span id="page-7-0"></span>**2 PLMN Search**

SIM7028 supports foreground PLMN search and background PLMN search. Searching procedure being basically the same, the two searching modes differ mainly in the time of triggering the search.

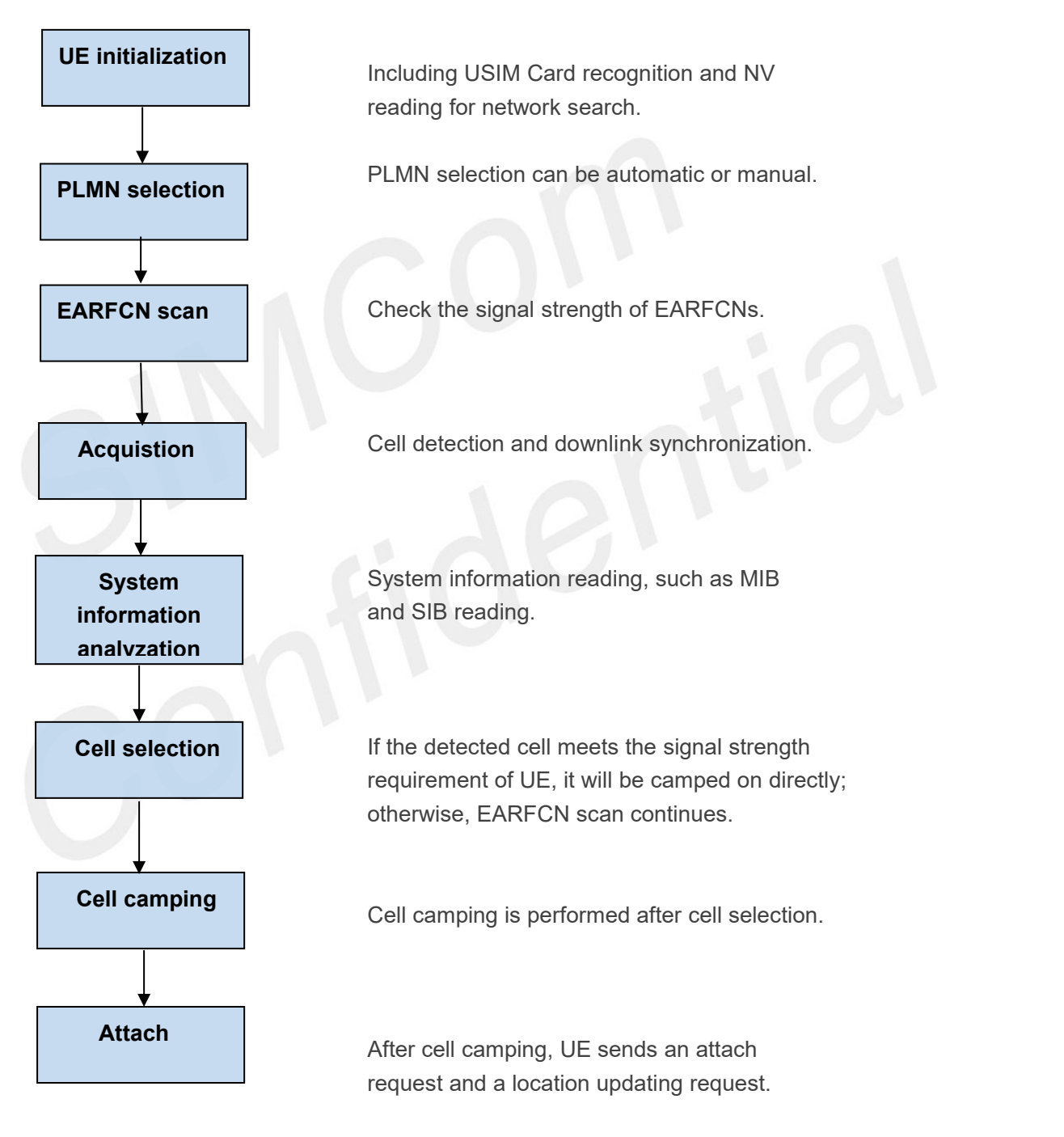

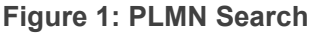

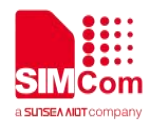

### <span id="page-8-0"></span>**2.1 Foreground PLMN Search**

Foreground PLMN search is performed before the module has camped on any cell with the purpose of finding a suitable cell to camp on. This mode of PLMN search is mainly performed in the following scenarios.

- 1. Automatic network search triggered when the module is powered on or when **AT+COPS=0** is executed.
- 2. Manual network search triggered by executing **AT+COPS=1,<format>,<oper>[,<Act>]**.
- 3. Network search in OOS state.

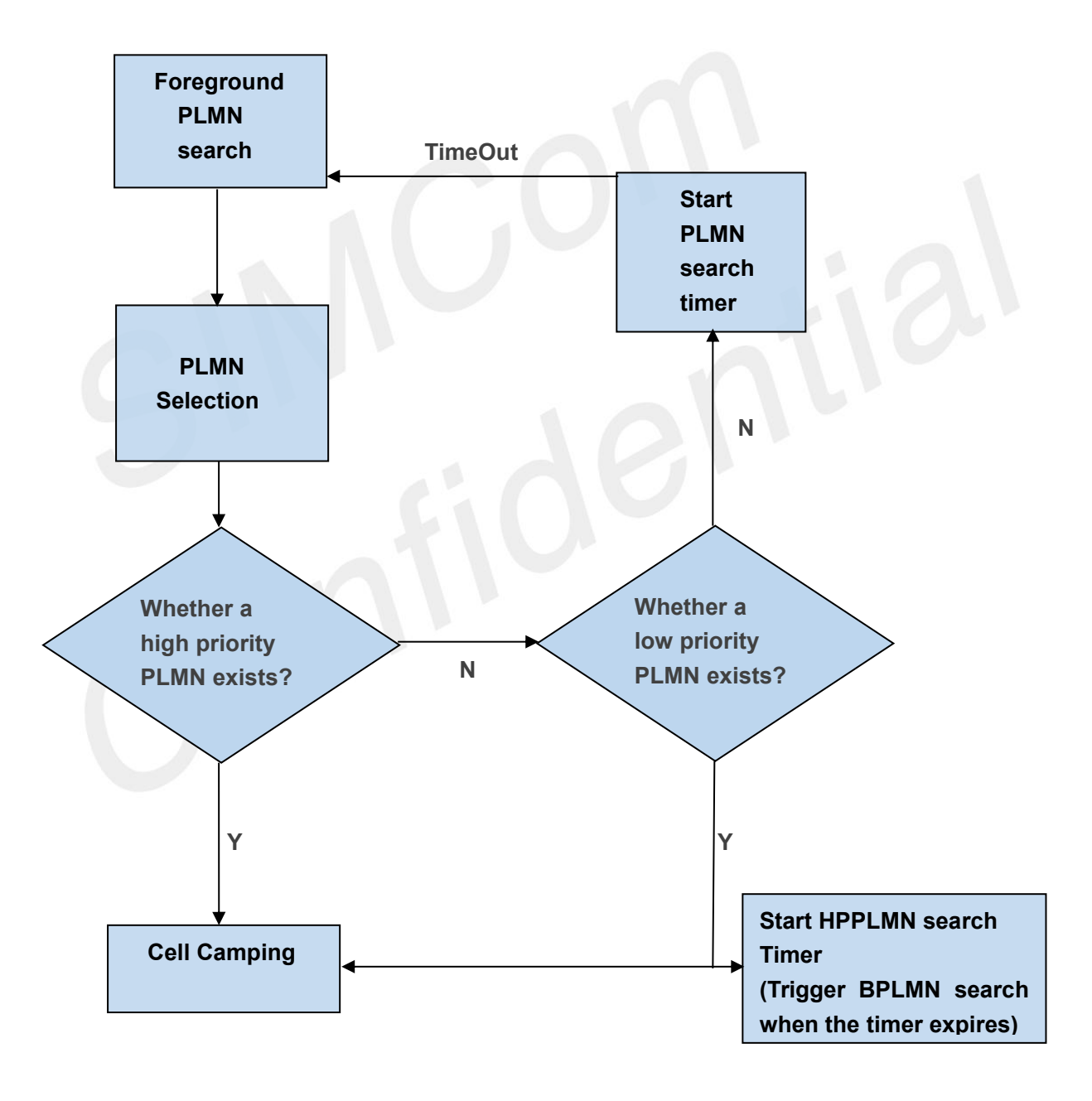

**Figure 2: Foreground PLMN Search**

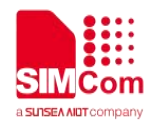

#### <span id="page-9-0"></span>**2.1.1 Search in Manual Mode**

Manual foreground PLMN search can be triggered by **AT+COPS=1,<format>,<oper>[,<Act>]**. In manual mode, the module searches for a suitable cell in a specified PLMN. It will not search any PLMN other than the specified one even if no suitable cell can be found there unless it reboots or enters the automatic search mode.

After rebooting, including modem rebooting triggered by **CFUN0/1**, the module searches the specified PLMN first. If it cannot find a suitable cell in this PLMN, it searches the highest priority EHPLMN if the EHPLMN list exists and is not empty, or search the HPLMN.

#### <span id="page-9-1"></span>**2.1.2 Search in OOS State**

In an environment without network coverage, the module keeps trying to search the full band for an available network until it finally judges that there is no suitable cell and enters the OOS state. For the SIM7028 module, the time it takes to find a cell is 1200 seconds. If no suitable cell is found during this time, the module judges there is no network coverage and starts a timer for the next search.

The network search logic in the OOS state is set by **AT+QCCFG="PlmnSearchPowerLevel",<n>,** and **<n>** can be 0, 1, 2, or 3.

● **<n>** = 0 sets the first timer to 30 seconds, the second timer to 1 minutes, and the subsequent timers to 2 minutes.

⚫ **<n>** = 1 sets the first timer to 5 minutes, the second timer to 10 minutes, and the subsequent timers to 15 minutes.

⚫ **<n>** = 2 sets the first timer to 10 minutes, the second timer to 30 minutes, and the subsequent timers to 1 hours.

⚫ **<n>** = 3 sets the timer to 30 seconds, and the module stops network search after the timer expires until **AT+QCPLMNS** is executed.

### <span id="page-9-2"></span>**2.2 Background PLMN Search**

Background PLMN search, or BPLMN search, is performed by the module having already camped on a cell without affecting the communication service in process. Its purpose is to find a higher-priority cell. This mode of PLMN search is mainly performed in the following two scenarios.

#### <span id="page-9-3"></span>**2.2.1 Triggered by Timer**

The BPLMN search triggered when the timer T or the FFHPPLMN leaf specified timer expires is referred to as an HPPLMN search. An HPPLMN search can be triggered only when the modem is in idle state, which means the PLMN search will be postponed till the RRC is released.

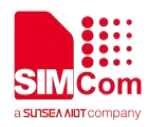

The searching procedure of NB-IoT Module Series SIM7028 Network Searching Scheme Introduction SIM7028 Network Searching Scheme Introduction 9 / 15 this type of BPLMN search is basically the same as that of the foreground PLMN search, only when the module is in the BPLMN searching mode, the terminal is allowed to perform data transmission and receiving, and any uplink or downlink data will interrupt the searching procedure so that the data service will not be affected.

### <span id="page-10-0"></span>**2.2.2 Triggered by AT+COPS=?**

BPLMN search triggered by executing **AT+COPS=?** has a higher priority over the data service. If UE is currently in the RRC connection, the BPLMN search will interrupt the RRC service locally, and the uplink and downlink data services cannot be performed during the network search. But such a search may be suspended upon receiving a Paging message. After the search, all found PLMNs are displayed without changing the PLMN already camped on.

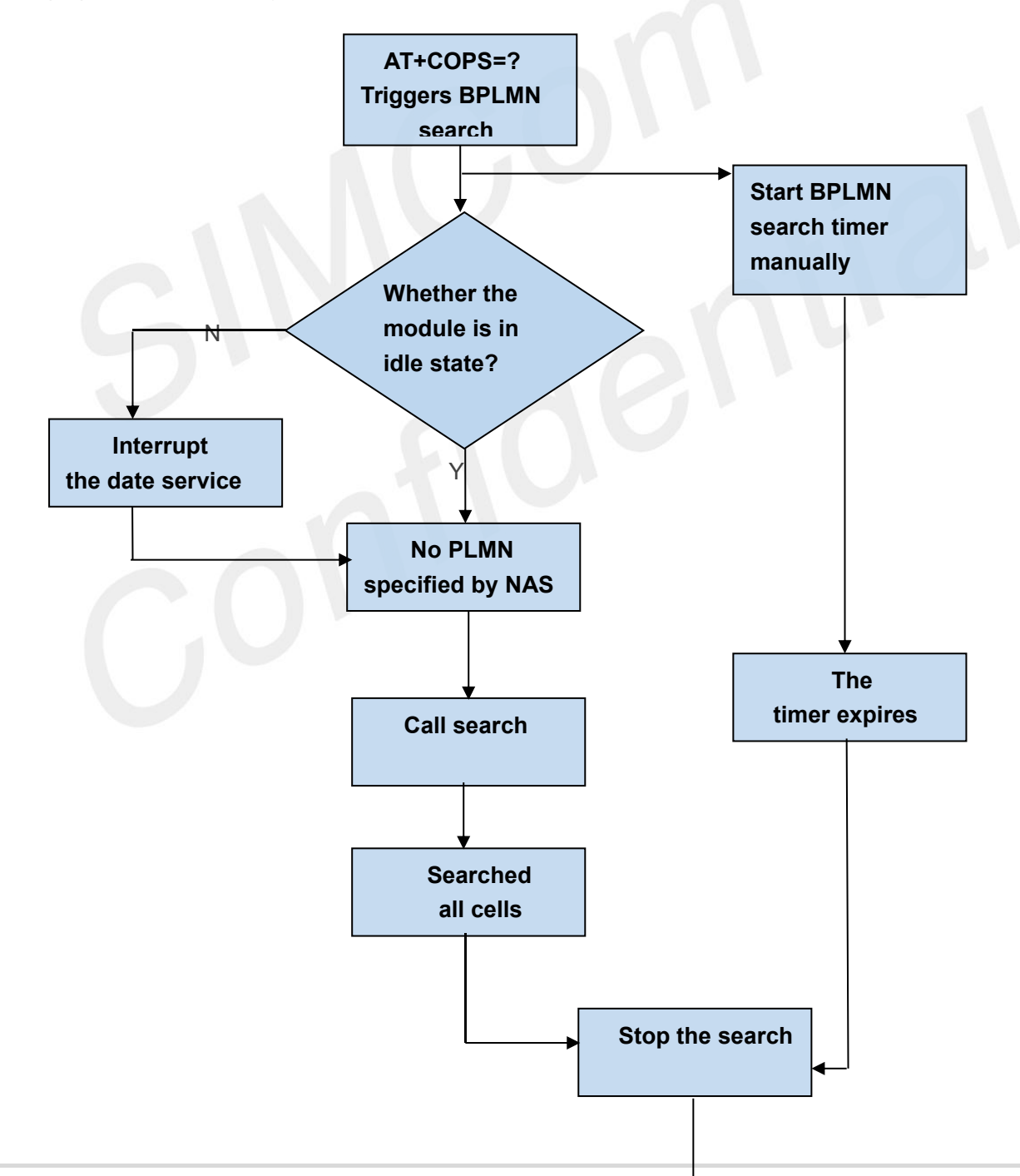

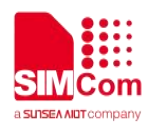

**Return all found PLMN**

Figure 3: BPLMN Search Triggered by AT+COPS=?

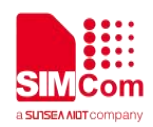

# <span id="page-12-0"></span>**3 Factors Affecting Registration Speed**

The main factors affecting network registration speed include PLMN selection, the frequency scanning mechanism and the network environment. As the network environment depends on the network deployment by local operators, this chapter focuses on the other two relatively controllable factors: PLMN selection and frequency scan.

# <span id="page-12-1"></span>**3.1 PLMN Selection**

The order of PLMN selection is determined by the settings of not only the module but also the USIM card, and generally, the latter has a higher priority.

The following figure illustrates the procedure of PLMN selection in automatic mode.

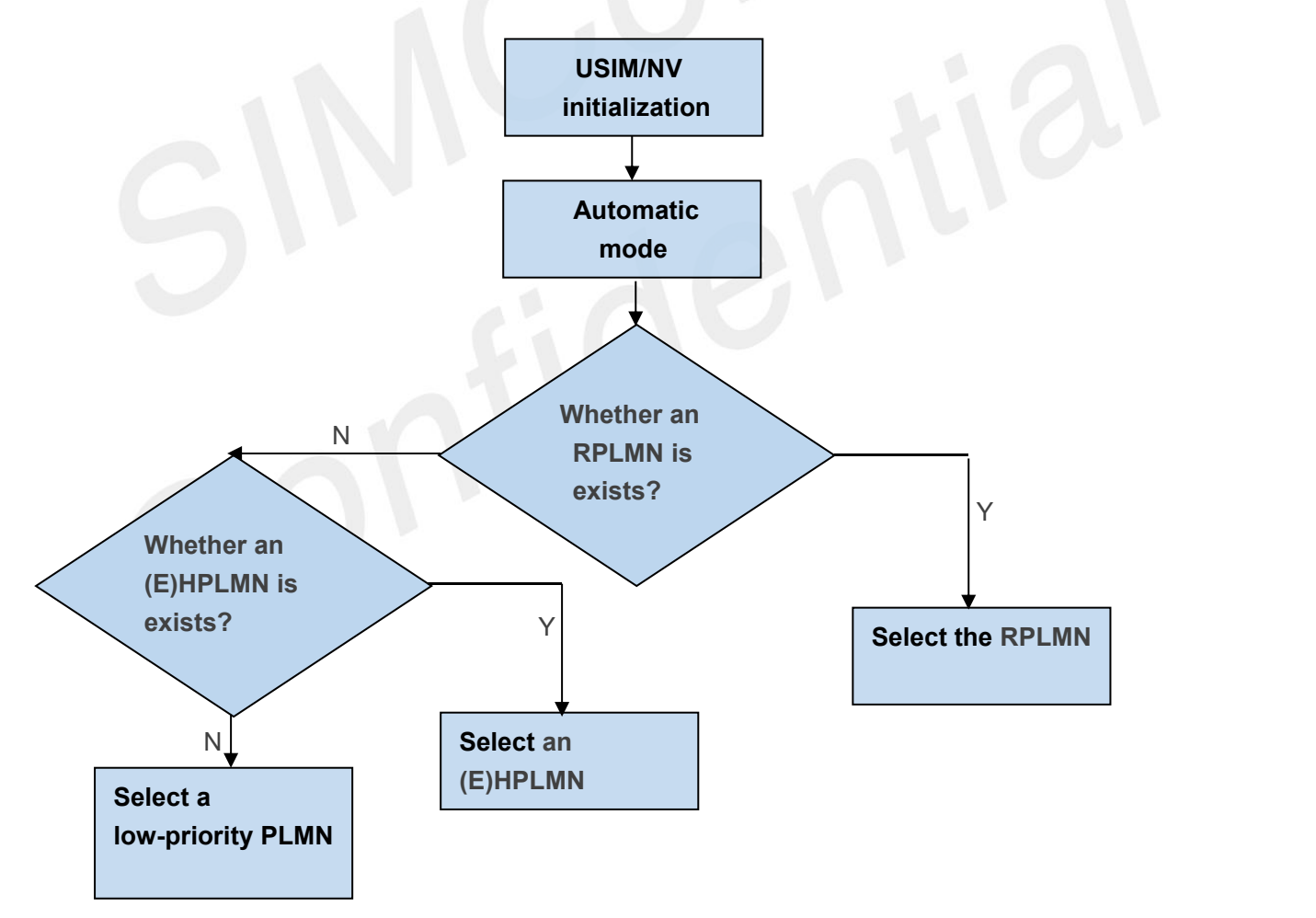

**Figure 4: Automatic PLMN Selection**

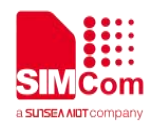

## <span id="page-13-0"></span>**3.2 Frequency Scan**

The module starts frequency scan after PLMN selection to find a suitable cell in the selected PLMN. The frequency scan procedure can be divided into two stages: EARFCN scan and Band scan. Only if the module fails to find a suitable cell after the EARFCN scan will it start the Band scan.

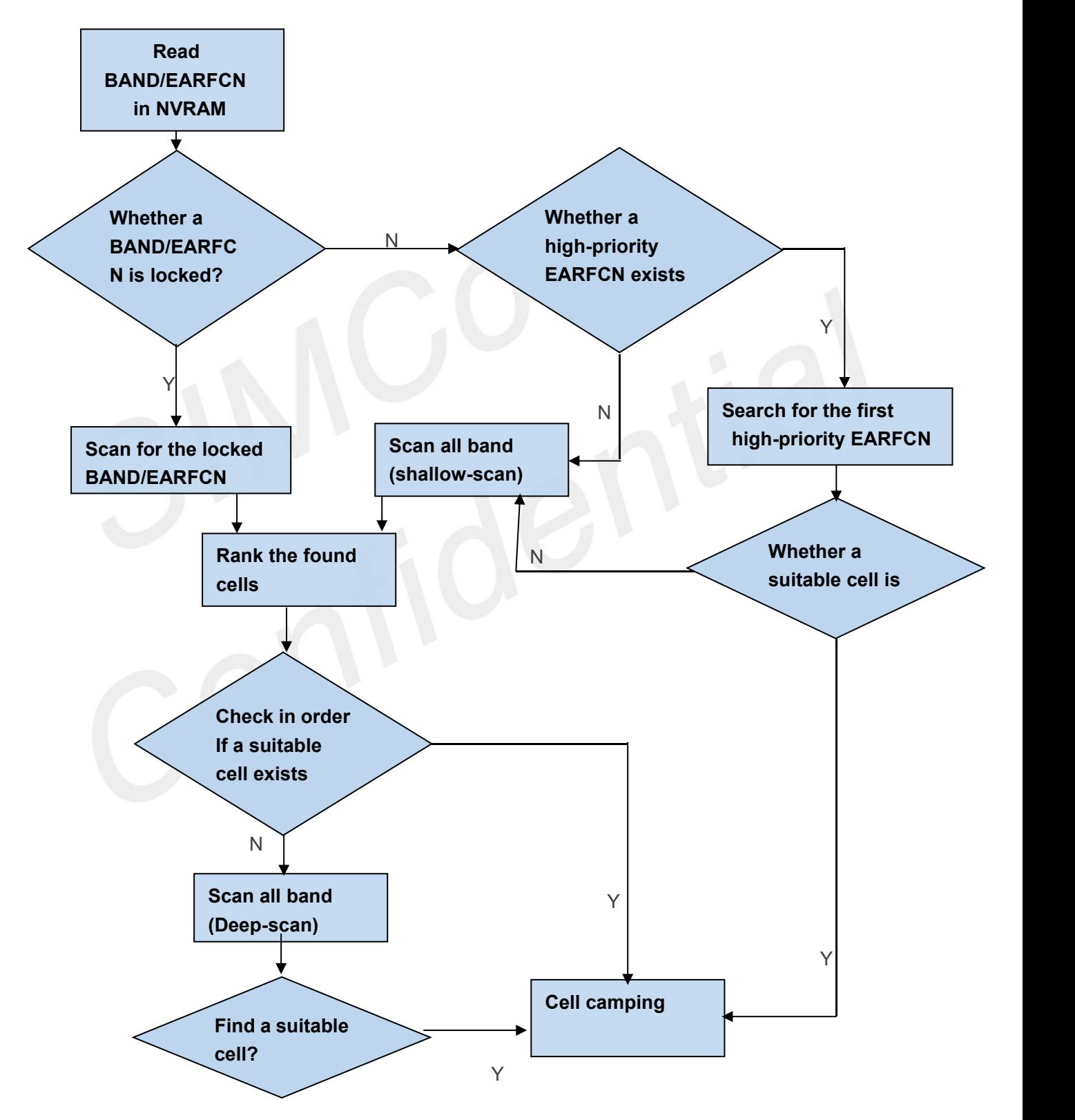

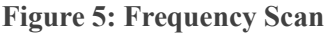

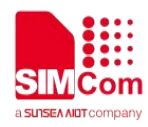

#### <span id="page-14-0"></span>**3.2.1 EARFCN Scan**

After powering on, the module checks the information stored in its NVRAM and the USIM card to confirm the supported bands and priority EARFCNs, the order of PLMN list, and so on. This information is used in the subsequent network search to speed up the process.

The high-priority EARFCNs include the EARFCN(s) set by AT+QCFREQ and the EARFCN(s) previously stored in the module. For SIM7028, these two kinds of EARFCNs share one list and the EARFCN most recently set or stored has the overriding priority. If the HPLMN is not the one selected by the USIM card used when storing the EARFCNs, the module deletes all the stored EARFCNs, and, skipping the EARFCN scan stage, go for the band scan. For the highest-priority EARFCN, once the corresponding cell is detected, cell camping is performed. All the other EARFCNs stored in the module, when detected in band scan, are given an extra score for later ranking.

#### <span id="page-14-1"></span>**3.2.2 Band Scan**

When entering the Band scan stage, the module first scans quickly all the bands supported and gives a score to each found EARFCN, then scans cells in the descending order of their score. If it cannot find a suitable cell, it enters deep-scan following a certain order related to the USIM card and the setting of band order. When a suitable cellis found, the module camps on it and initiates network registration. If it still cannot find a suitable cell in the current PLMN after a deep-scan, it searches for the next priority PLMN.

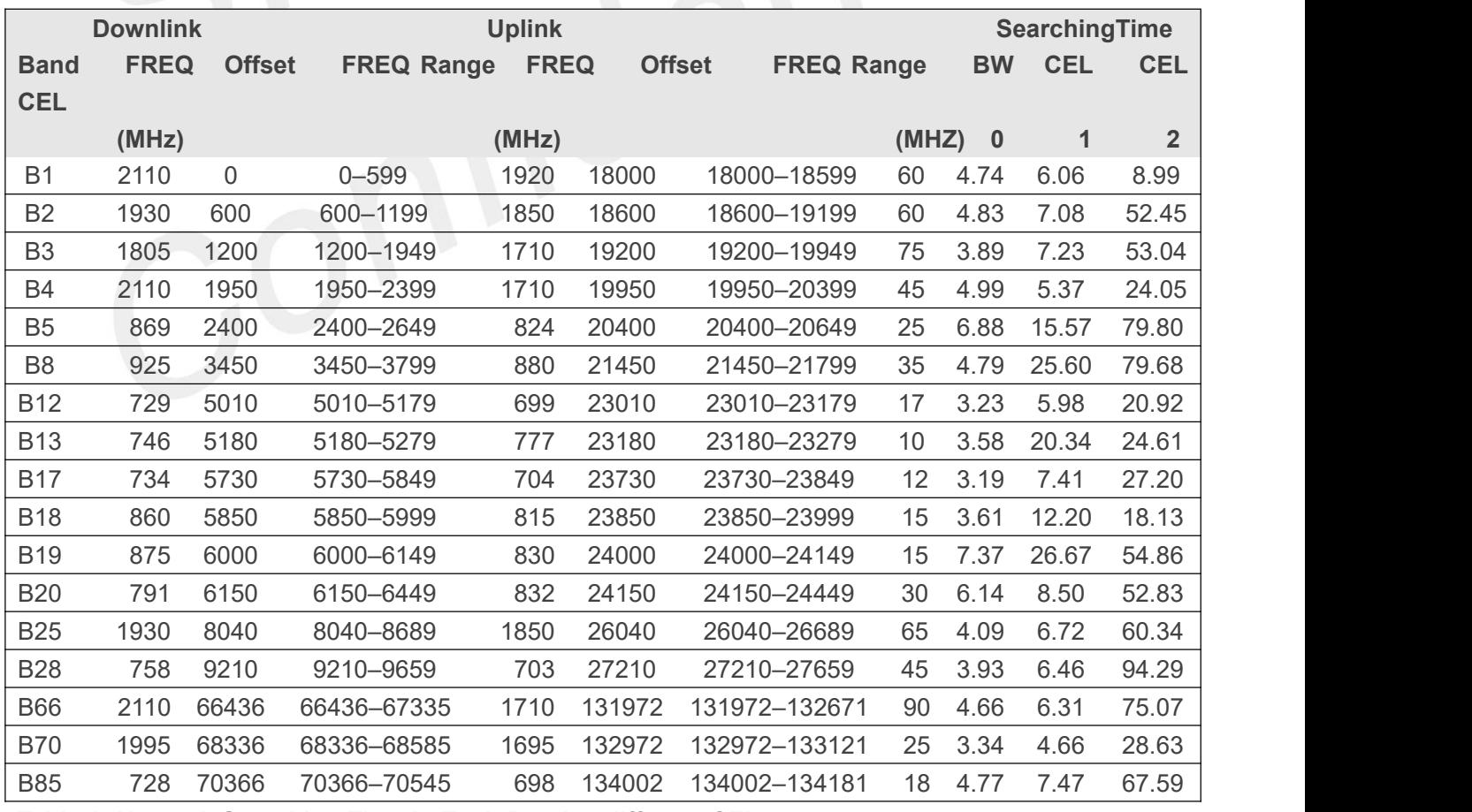

**Table 1: Network Searching Time in Each Band at different CEL**

# <span id="page-15-0"></span>**4 AT Commands for Network Search**

The AT commands related to network search are listed in the following table:

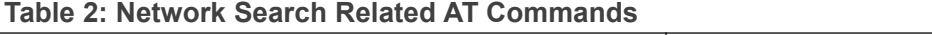

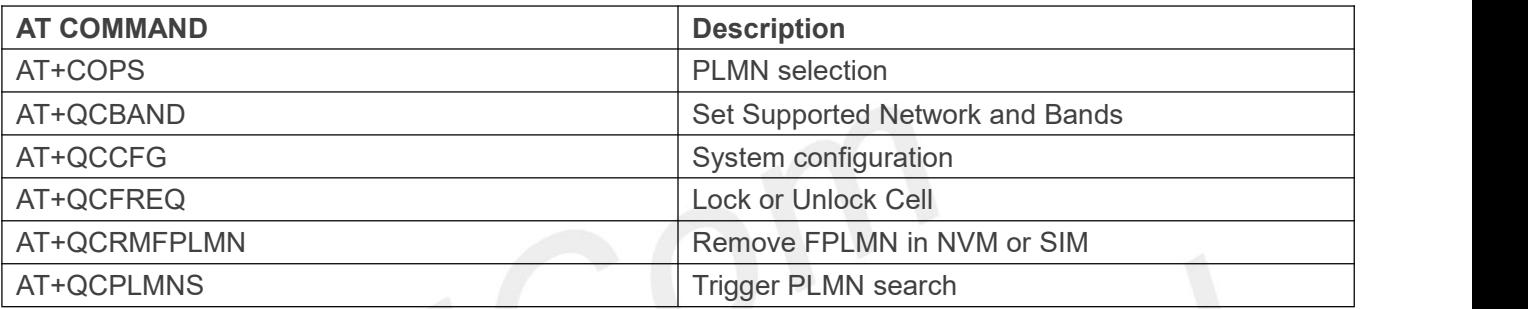

#### **NOTE**

For more details about the related AT commands, see document [1]

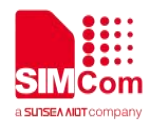

# <span id="page-16-0"></span>**5Methods to Speed Up Network Search**

According to 3GPP specifications, NB-IoT terminals support communication services under poorer network conditions. The expected maximum coupling loss (MCL) of LTE Cat NB1 is 164 dB, which means that the terminal can access the network even when the network signal quality is poor. The frequency bandwidth of NB-IoT is 200 kHz, which causes the network searching time on the NB-IoT network to be much longer than that on the legacy LTE network.

# <span id="page-16-1"></span>**5.1 Enable Only Certain Bands**

It is highly recommended to enable only certain bands according to the operator's network deployment so as to speed up network search by the module.

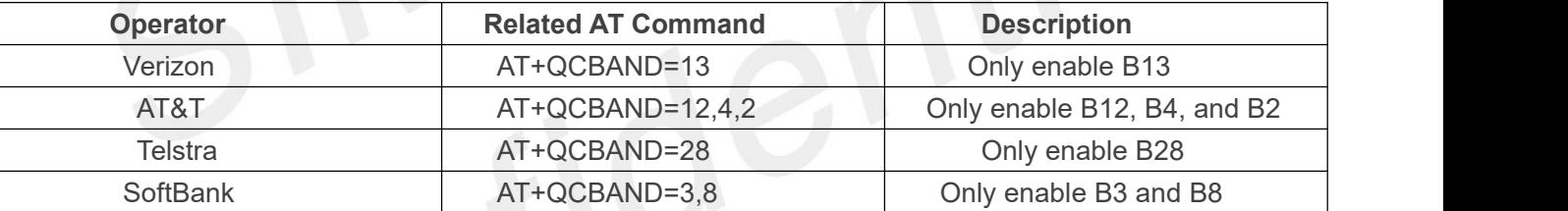

#### **Table 3: Method of Speeding up Network Search**

### <span id="page-16-2"></span>**5.2 Specify a PLMN**

As some operators have more than one PLMNs, the module may sometimes fail to select a PLMN matching the local network deployment. Even all the PLMNs are in the EHPLMN list, the module would search them according to the order they are stored in the USIM card all the same, though the PLMN ranking first in the USIM card may not match the network deployed. This takes the module extra time to find a second PLMN. To avoid that for speedier network search, it is recommended to specify a PLMN to be searched.

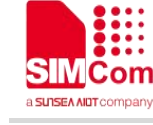

# <span id="page-17-0"></span>**6 Appendix A References**

**Table 4: Terms and Abbreviations**

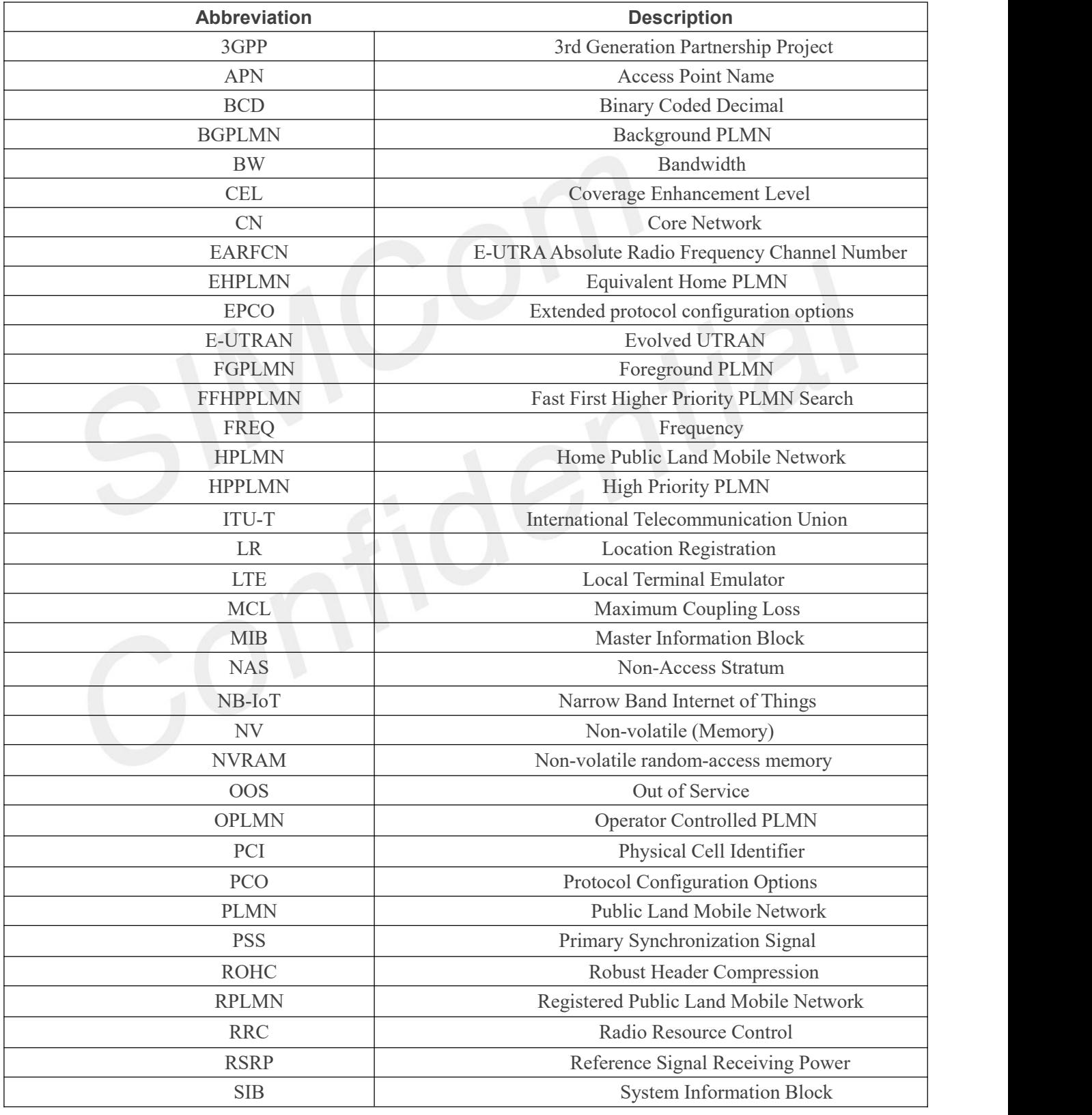

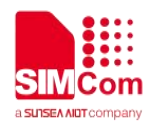

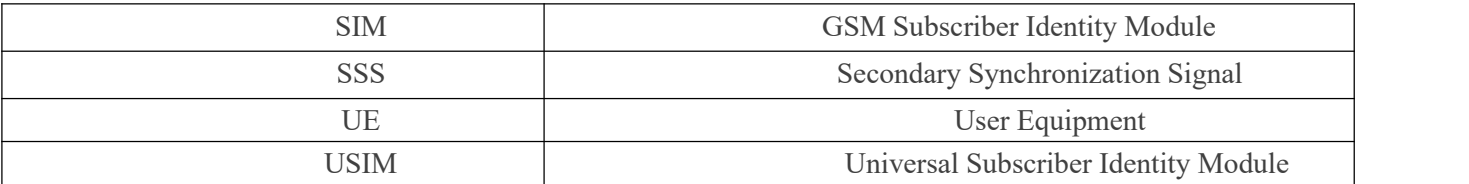

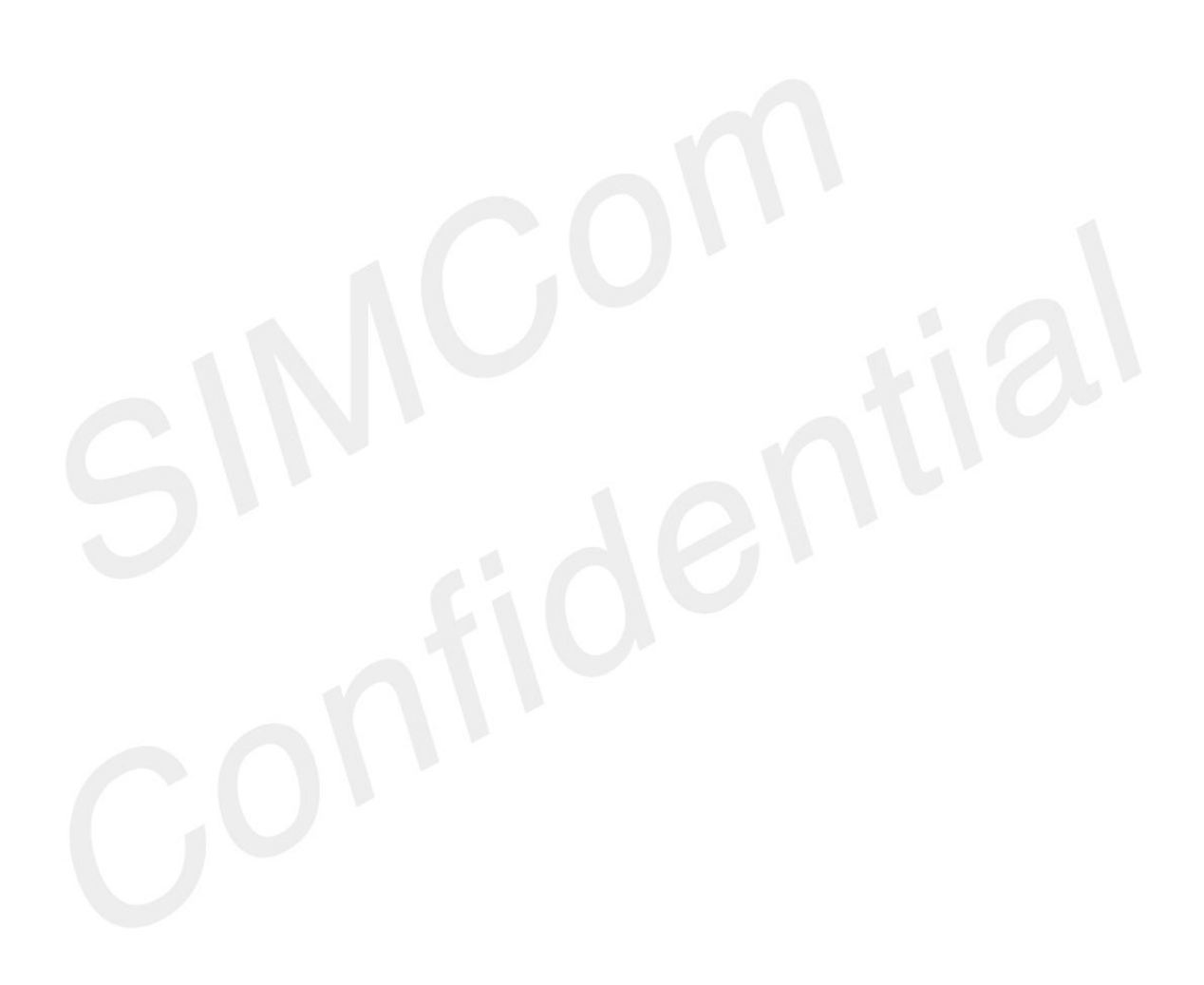